# Using OBS Studio

### Overview

OBS Studio is a free and open source software for video recording and live streaming.

## Quick manual on testing

- 1. For test we use:
  - WCS server
  - OBS Studio
  - Player web application in Chrome browser to stream playback
- 2. Set up RTMP strteaming to the server address, for example

| rtmp://test1.flashphoner.com:1935/live/,set the stream key obsStream: |             |                                        |      |  |  |  |
|-----------------------------------------------------------------------|-------------|----------------------------------------|------|--|--|--|
| Settings ? ×                                                          |             |                                        |      |  |  |  |
| General                                                               | Stream Type | Custom Streaming Server                |      |  |  |  |
| Stream                                                                | URL         | rtmp://test1.flashphoner.com:1935/live |      |  |  |  |
|                                                                       | Stream key  | obsStream                              | Hide |  |  |  |
| Output                                                                |             | Use authentication                     |      |  |  |  |
| Audio                                                                 |             |                                        |      |  |  |  |
| Video                                                                 |             |                                        |      |  |  |  |
| Hotkeys                                                               |             |                                        |      |  |  |  |
| နိုင်ငံ<br>လူနိုင်ငံ<br>Advanced                                      |             |                                        |      |  |  |  |
|                                                                       |             |                                        |      |  |  |  |

rtmp://test1.flashphoner.com:1935/live/,setthestreamkey\_obsStream

### 3. Start streaming in OBS Studio:

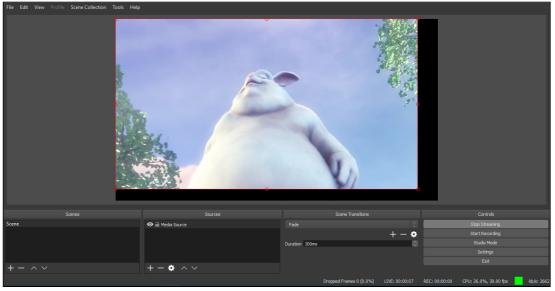

4. Open Player application. Set the stream key in **Stream** field and click **Start** button. The stream captured playback begins:

|         | Player                          |
|---------|---------------------------------|
|         |                                 |
| WCS URL | wss://test1.flashphoner.com:844 |
| Stream  | obsStream                       |
| Volume  |                                 |

### Known issues

1. OBS Studio does no support Keep Alive

👩 Symptoms

Disconnection occurs often while stream publishing with OBS

| ✓ Solution                                                                                                |
|----------------------------------------------------------------------------------------------------|
| Switch Keep Alive off for RTMP on the server using the following parameter in flashphoner.properties file |
| keep_alive.enabled=websocket,rtmfp                                                                        |
| Since build 5.2.643 Keep Alive is turned off by default for RTMP publishers.                              |

### 2. RTMP stream from OBS may freeze when playing in Safari browser

If RTMP stream is published from OBS using Nvidia GPU encoding, this stream may freeze when it is playing in Safari browser as WebRTC, or Safari browser may hang

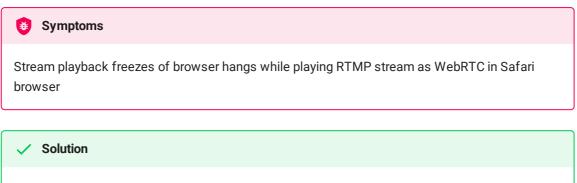

In OBS settings switch recording format from flv (by default) to mp4

3. If RTMP stream is published from OBS using QuickSync GPU encoding, Pframes contain SPS or PPS and considered to be keyframes Symptoms

Error messages in client log like

```
11:29:56,151 ERROR H264AccessUnit - RTMP-pool-12-thread-23 Failed to get
config, H264 can't generate AVC Config without sps/pps
11:29:56,151 ERROR H264AccessUnit - RTMP-pool-12-thread-23 Can't generate
extradata, H264 can't generate extra data without sps/pps
11:29:56,151 INFO BitstreamNormalizer - RTMP-pool-12-thread-23 Add config
in key frame
11:29:56,151 WARN BitstreamNormalizer - RTMP-pool-12-thread-23 Timing
problem: Last received frame time 30758940; syncTime - 341766.
Current frame time - 30758940; syncTime - 341766; frame type -
videoFrameKey
```

Stream FPS is detected twice as much FPS defined in settings (for example, VIDEO\_FPS: 60 while setting is 30)

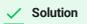

a) since build 5.2.627 set the following parameter

h264\_strict\_kframe\_detect=true

b) for previous builds, disable QuickSync in OBS

#### 4. RTMP connection is restored slowly on an unstable channel

#### ۏ Symptoms

When RTMP connection is closed by OBS due to a channel bad quality between OBS and server, the connection is not restored or is restored more than minute after the channel quality becomes good again

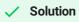

Enable media activity control for RTMP publishing and reduce the activity control timeout to 10 seconds

flash\_rtp\_activity\_enabled=true
rtp\_activity\_timeout=10